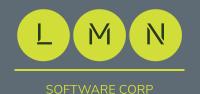

# **Network Hardening**

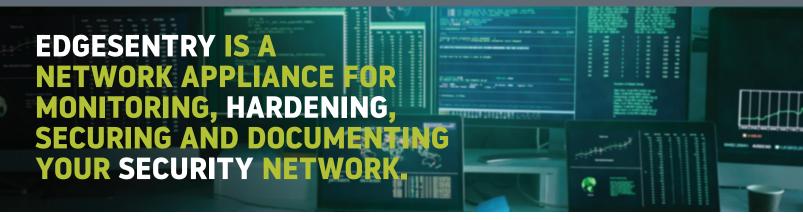

## **Layer 2 switch interface:**

- One Click lock unused ports
- Check for default credentials
- Simplified security status display
- One Click enable port security
- Simplified SNMPv3 setup
- One click enable switch traps

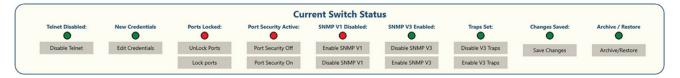

#### **Switch Connection**

EdgeSentry ES-304 and ES-604 have multiple ports, allowing for a dedicated connection to the control plane network. When each network switch is added to EdgeSentry, the user enables SNMPv3 with Authentication and Privacy, allowing for secure communications to the switch.

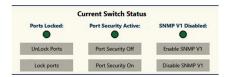

#### One Click Actions

Enable port security, lock all unused ports, disable telnet, disable SNMPv1 and change credentials from one menu. Red/Green status lights reflect the security posture of the switch.

## Search any device

by MAC address, IP address or device name, and instantly locate the device's

Sparth by Mac Address

Second by Mac Address

Second by Mac Address

Second by Mac Address

Second by Mac Address

Second by Mac Address

Second by Mac Address

Second Beautiful

Second Beautiful

Second Beautiful

Second Beautiful

Second Beautiful

Declar Beautiful

Declar Beautiful

Declar Beautiful

Declar Beautiful

Declar Beautiful

Declar Beautiful

Declar Beautiful

Declar Beautiful

Declar Beautiful

Declar Beautiful

Declar Beautiful

Declar Beautiful

Declar Beautiful

Declar Beautiful

Declar Beautiful

Declar Beautiful

Declar Beautiful

Declar Beautiful

Declar Beautiful

Declar Beautiful

Declar Beautiful

Declar Beautiful

Declar Beautiful

Declar Beautiful

Declar Beautiful

Declar Beautiful

Declar Beautiful

Declar Beautiful

Declar Beautiful

Declar Beautiful

Declar Beautiful

Declar Beautiful

Declar Beautiful

Declar Beautiful

Declar Beautiful

Declar Beautiful

Declar Beautiful

Declar Beautiful

Declar Beautiful

Declar Beautiful

Declar Beautiful

Declar Beautiful

Declar Beautiful

Declar Beautiful

Declar Beautiful

Declar Beautiful

Declar Beautiful

Declar Beautiful

Declar Beautiful

Declar Beautiful

Declar Beautiful

Declar Beautiful

Declar Beautiful

Declar Beautiful

Declar Beautiful

Declar Beautiful

Declar Beautiful

Declar Beautiful

Declar Beautiful

Declar Beautiful

Declar Beautiful

Declar Beautiful

Declar Beautiful

Declar Beautiful

Declar Beautiful

Declar Beautiful

Declar Beautiful

Declar Beautiful

Declar Beautiful

Declar Beautiful

Declar Beautiful

Declar Beautiful

Declar Beautiful

Declar Beautiful

Declar Beautiful

Declar Beautiful

Declar Beautiful

Declar Beautiful

Declar Beautiful

Declar Beautiful

Declar Beautiful

Declar Beautiful

Declar Beautiful

Declar Beautiful

Declar Beautiful

Declar Beautiful

Declar Beautiful

Declar Beautiful

Declar Beautiful

Declar Beautiful

Declar Beautiful

Declar Beautiful

Declar Beautiful

Declar Beautiful

Declar Beautiful

Declar Beautiful

Declar Beautiful

Declar Beautiful

Declar Beautiful

Declar Beauti

connection to the network and device details.

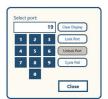

### **Individual switch ports**

can be PoE power cycled or locked/unlocked with three clicks.

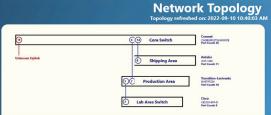

## **Network Topology**

When all switches are added to the network, EdgeSentry provides a topology map of the network and highlights any *unknown uplinks*.

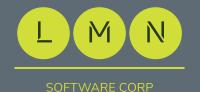

## **Network Documentation**

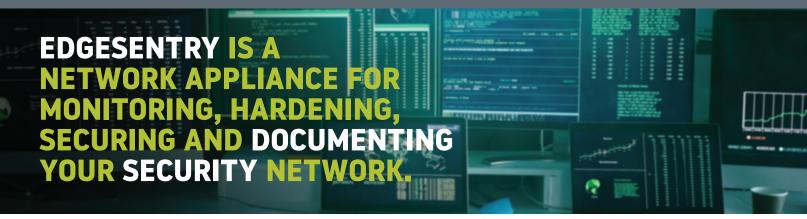

## **Generate reports instantly:**

- All network devices, when they connected, device details, port info
- Devices organized by switch and switch port
- Device port and protocol report
- Generate reports instantly:
- UPS Status, UPS alert history
- Port locking and switch security
- Summary of Priority Alerts for a time span
- Summary of Connectivity Alerts for a time span

#### Reports

At the end of an installation, generate the site documentation in either text or csv format in a matter of minutes.

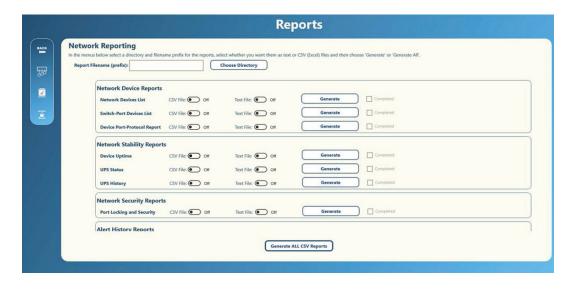

#### After a site visit

New site documentation can be generated after each service call, either as individual reports or as a group. Highlight to your customers the state in which your technicians left the site, avoiding hard to resolve disputes.